TALLINNA TEHNIKAÜLIKOOL Infotehnoloogia teaduskond

Rauno Tiks 193678IAAB

# **Andmeedastuskiiruste kaardistamine ja võrdlemine kaugjuhitavate autode sõitude planeerimiseks**

Bakalaureusetöö

Juhendaja: Toomas Lepikult PhD

# **Autorideklaratsioon**

Kinnitan, et olen koostanud lõputöö iseseisvalt ning seda ei ole kellegi teise poolt varem kaitsmisele esitatud. Kõik töö koostamisel kasutatud teiste autorite tööd, olulised seisukohad, kirjandusallikatest ja mujalt pärinevad andmed on töös viidatud.

Autor: Rauno Tiks

04.01.2024

### **Annotatsioon**

Käesolev bakalaureusetöö keskendus kaasaegsete mobiilivõrkude kasutamisele kaugjuhitavate autode sõitude parendamiseks. Töö eesmärgiks oli välja töötada kaardirakendus, mis kasutaks logifailidest saadud andmeid mobiilivõrkude andmeedastuskiiruste kohta, et aidata kasutajatel optimeerida marsruute. Lisaks käsitleti mitmeid probleeme, sealhulgas erinevate andmeedastuskiiruste mõju sõitude planeerimisele ning tegureid, mis mõjutavad andmeedastuskiiruste erinevusi kaugjuhitavate autode puhul.

Kasutati erinevaid meetodeid, mis võimaldavad kaardistada ja võrrelda erinevaid andmeedastuskiirusi kaugjuhitavate autode sõitude planeerimiseks. Töö põhines ettevõtte nõuete väljaselgitamisel, sarnase kirjanduse ülevaatamisel ja analüüsil, mõõtmiste teel andmete kogumisel, prototüübi loomisel ja andmete analüüsil levialakaardilt.

Töö tulemused näitasid, et erinevad andmeedastuskiirused mõjutavad oluliselt sõitude planeerimist. Kiiremad andmeedastuskiirused võimaldasid paremat reaalajas juhtimist. Lisaks tuvastati mitmeid tegureid näiteks ilmastikuolud, võrgu koormus, kasutatav tehnoloogia mõjutasid oluliselt andmeedastuskiiruste erinevusi kaugjuhitavate autode puhul.

Lõputöö on kirjutatud eesti keeles ning sisaldab teksti 27 leheküljel, 7 peatükki, 11 joonist, 2 tabelit, 4 koodinäidet.

**Märksõnad**: kaugjuhitavad autod, mobiilivõrgud, andmeedastuskiirused, marsruutide optimeerimine, kaardirakenduse prototüüp.

# **Abstract**

# **Mapping and Comparing Data Transmission Speeds for Planning Remote-controlled Car Rides**

This bachelor's thesis focused on the use of modern mobile networks to improve the driving experience of remote-controlled cars. The aim of the thesis was to develop a map application that utilized data obtained from log files regarding mobile network data transmission speeds to assist users in optimizing routes. Additionally, several issues were addressed, including the impact of different data transmission speeds on route planning and factors affecting the variations in data transmission speeds for remote-controlled cars.

Various methods were employed to map and compare different data transmission speeds for route planning for remote-controlled cars. The thesis was based on identifying company requirements, reviewing and analyzing relevant literature, collecting data through measurements, creating prototypes, analyzing data from heat maps,

The results of the thesis demonstrated that different data transmission speeds significantly influenced the planning of remote-controlled car routes. Faster data transmission speeds facilitated more efficient route planning and better real-time control. Additionally, several factors, such as weather conditions, network congestion and technology used, were identified as significantly impacting the variations in data transmission speeds.

The thesis is in Estonian and contains 27 pages of text, 7 chapters, 11 figures, 2 tables and 4 code examples.

**Keywords**: remote-controlled cars, mobile networks, data transmission speeds, route optimization, user interface prototype.

# **Lühendite ja mõistete sõnastik**

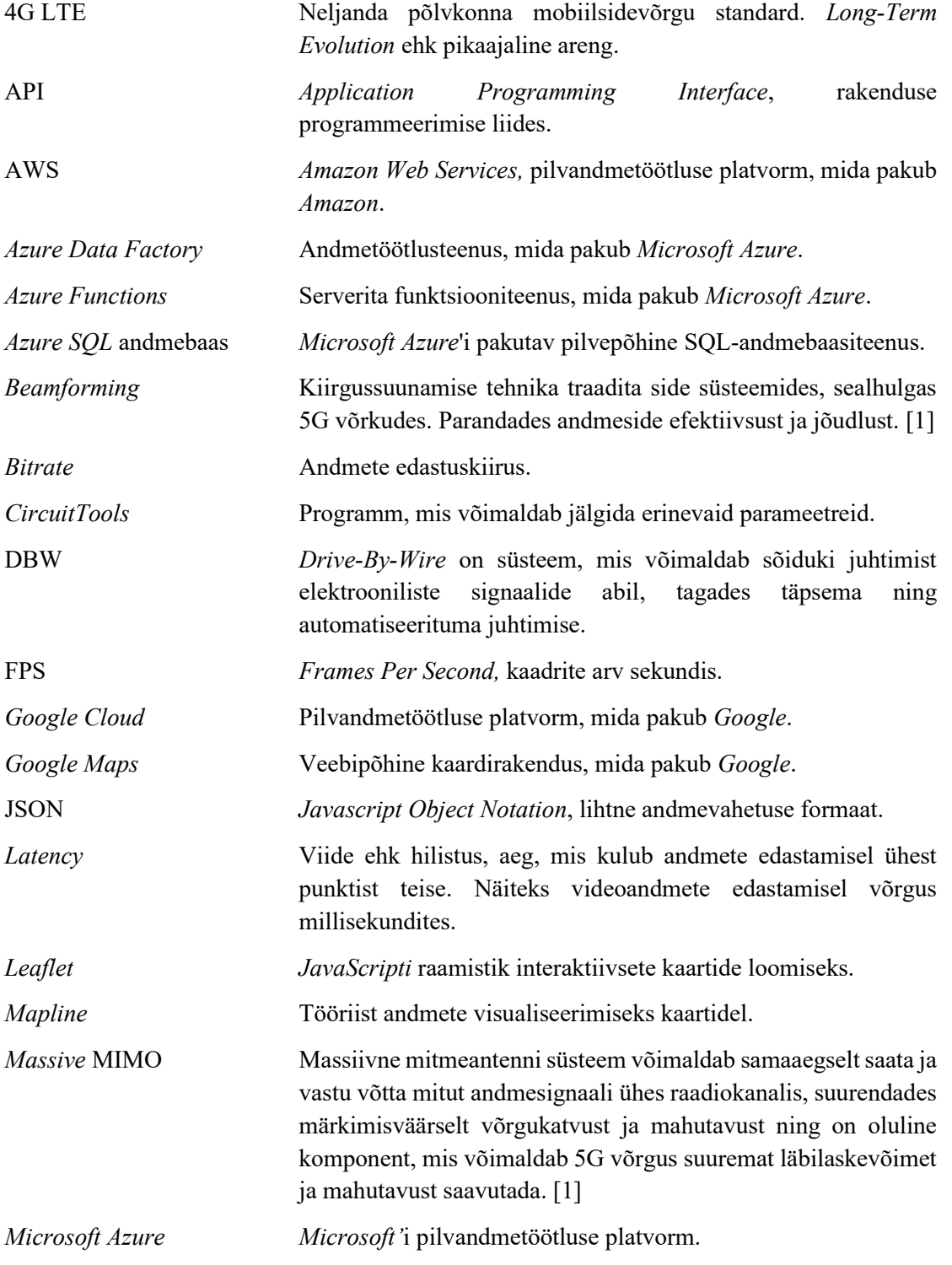

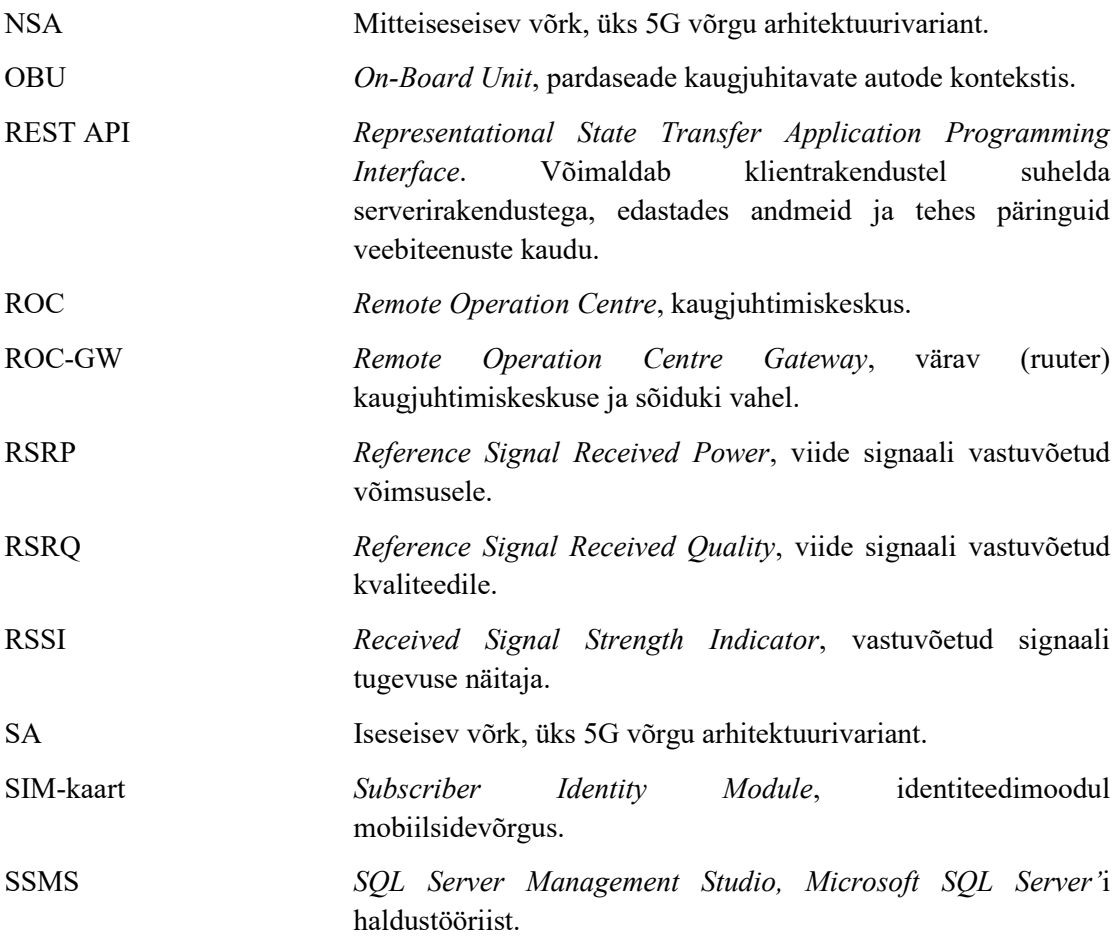

# **Sisukord**

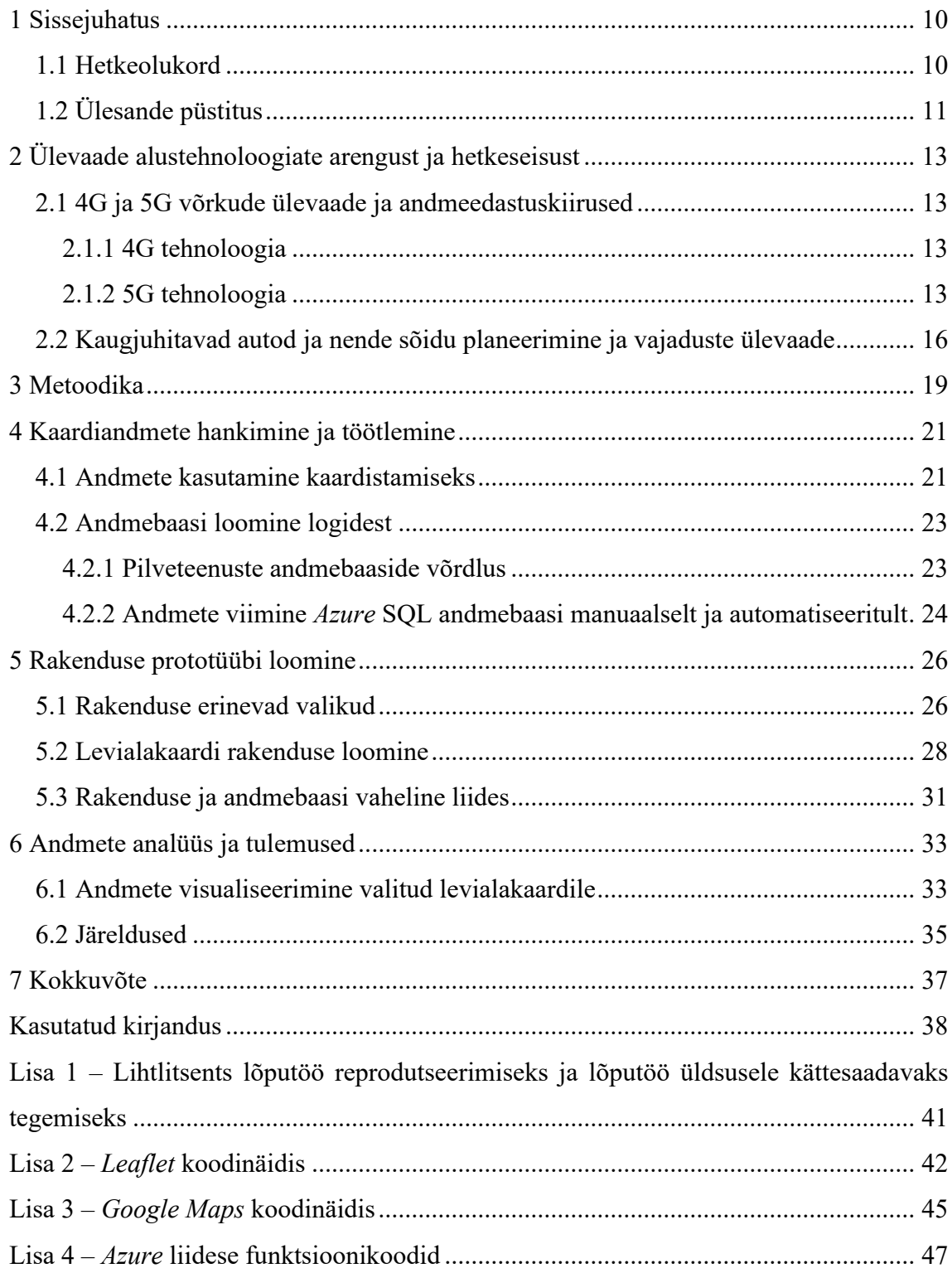

# **Jooniste loetelu**

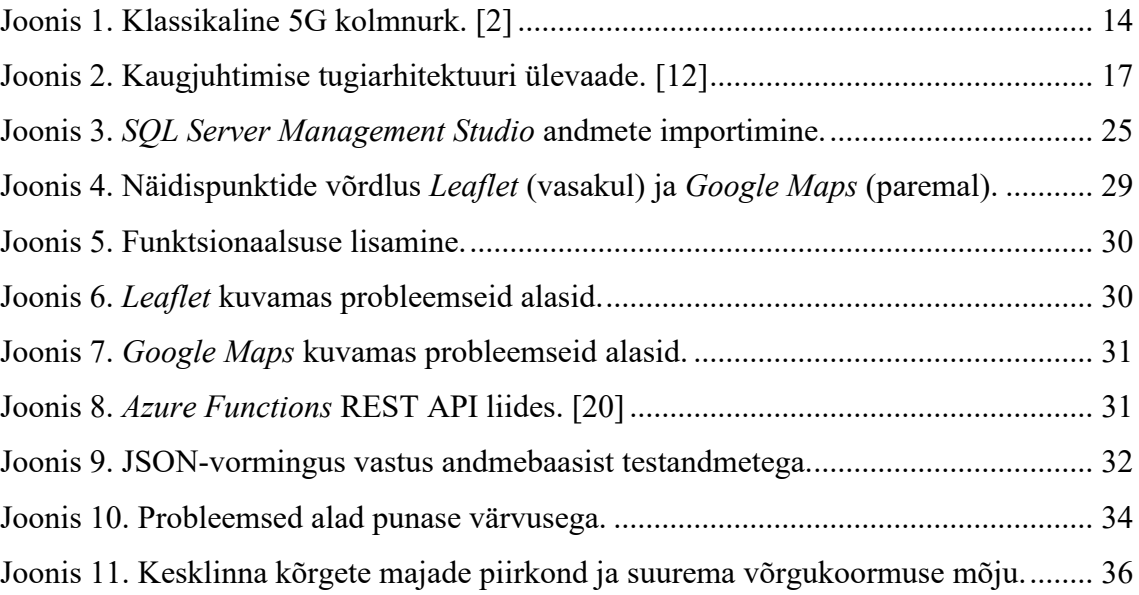

# **Tabelite loetelu**

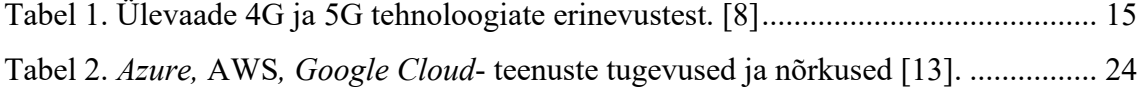

# <span id="page-9-0"></span>**1 Sissejuhatus**

Autonoomsed ja kaugjuhitavad sõidukid on muutunud aktuaalseks teemaks transpordi valdkonnas. Selliste autode arendamine ja kasutuselevõtt toob kaasa vajaduse luua tõhusad lahendused sõitude planeerimiseks ja juhtimiseks. Usaldusväärne andmeedastuskiirus aitab tagada reageerimisvõime erinevates tingimustes.

Käesolev bakalaureusetöö keskendub kaasaegsete mobiilivõrkude kasutamisele ettevõtte eemalt juhitavate autode sõitude optimeerimiseks. Töö eesmärk on välja töötada kaardirakendus, mis kasutab logifailidest saadud andmeid andmeedastuskiiruste kohta, et aidata kasutajatel paremini planeerida sõitude marsruute.

Töö teoreetilises osas uuritakse 4G ja 5G võrke ja andmeedastuskiiruseid ning antakse ülevaade kaugjuhitavate autode ja nende sõidu planeerimisest ja vajadustest.

Töö praktilises osas kirjeldatakse andmete töötlemist, kaardirakenduse prototüübi loomist ja andmeside tugevuste kaardistamist levialakaardile ning nende andmete analüüsi.

### <span id="page-9-1"></span>**1.1 Hetkeolukord**

Elmo Rent (edaspidi ettevõte) on tehnoloogiaettevõte, mis pakub elektri- ja hübriidautode jagamisteenust ja alustas 2022. aastal Euroopas esimesena autode kaug-kättetoimetamist. Sõidukit saab rentida, kasutades nutirakendust maja ette ja alustada sõitmist. Soov on maksimeerida oma ressursse ja pakkuda kliendisõbralikku ja keskkonnasäästlikku teenust.

Ettevõttel on puudulik ülevaade andmeside tugevuste kohta erinevates piirkondades. Ei ole täpselt teada, millistes kohtades võivad olla alad, kus andmeside tugevus on nõrk või puudub üldse. See teave on oluline, et tagada sujuv andmeedastus kaugjuhitavate autode sõitude planeerimiseks.

Sõidukid, mis on hetkel kasutusel, toetuvad 4G andmesidele. Siiski, tulevikus toimub üleminek 5G võrgule. Ettevõttel tuleb siis kohaneda uute võrgutingimustega ning tagada, et kaugjuhitavate autode andmeside oleks piisavalt kiire ja usaldusväärne.

Andmed sõitudest kogutakse logifailidena kaugjuhtimise arvutisse lokaalselt. Kuid ettevõttel on plaan viia see protsess üle kesksele serverlahendusele. Selline üleminek võimaldab paremat andmete analüüsi.

Oluline on tagada, et andmed liiguksid sujuvalt, olenemata geograafilisest asukohast. Võivad esineda leviaugud, kus signaali tugevus on nõrk või puudub ning need võivad muutuda päevast päeva sõltuvalt erinevatest teguritest näiteks nagu ilmastikutingimused, võrgukoormus. On vajalik mõista, millised tegurid mõjutavad andmeedastust, et saaks rakendada sobivaid meetmeid probleemide lahendamiseks ja andmeside kvaliteedi parandamiseks.

# <span id="page-10-0"></span>**1.2 Ülesande püstitus**

Käesoleva töö raames on ülesandeks töödelda kogutud andmeid, hinnata ja analüüsida andmeedastuskiiruseid ning kasutada neid andmeid sõitude planeerimiseks. Eesmärgiks on paremini mõista, kuidas erinevad andmeedastuskiirused mõjutavad kaugjuhitavate autode sõite ning millised tegurid mõjutavad neid kiiruste erinevusi.

Andmeedastuskiirused mängivad olulist rolli eemalt juhitavate autode puhul, kuna need võivad mõjutada sõiduki reageerimisaega, kontrolli stabiilsust ja üldist sõidukogemust. On oluline märkida, et töös ei käsitleta küberturbe küsimusi, aga see on ettevõtte poliitikas omal kohal.

Kaugjuhitavate autode sõitudest kogutakse mitmesuguseid andmeid, sealhulgas asukohta, aega, andmeside tugevust, latentsusaega ja muid sõiduomadusi. Need andmed logitakse erinevatest allikatest ning viiakse kokku ühtsesse vormingusse ja keskkonda töötlemiseks.

Lisaks luuakse prototüüp - levialakaart, mis näitab erinevate piirkondade andmeside kvaliteeti. Selleks analüüsitakse geograafilisi andmeid ja mõõdetud andmeedastuskiiruste väärtusi. Levialakaart võimaldab tuvastada piirkondi, kus on paremad andmeside tugevused ning probleemseid alasid, kus kiirused on nõrgad. Andmete analüüsi käigus uuritakse, millistest teguritest signaali kvaliteet sõltub, kas on olemas korrelatsioon näiteks asukoha, kellaaegade, ilmastikutingimustega või on see juhuslik.

Olulised väljundid töö käigus on optimeeritud teekonnad kaugjuhitavate autode jaoks, mis põhinevad mõõdetud andmeside tugevusel. Selleks valitakse mõistlikumad marsruudid ja planeeritakse liikumisstrateegiad, et tagada sujuv andmeedastus ja parem sõidukogemus.

Lisaks sellele annab töö praktilisi soovitusi sõitude planeerimise parendamiseks, tuginedes mõõdetud andmeedastuskiirustele ja -tehnoloogiale. See aitab tagada reaalajas sõiduandmete sujuvama edastamise ja parandab sõidukogemust kaugjuhitavate autode kasutajatele.

# <span id="page-12-0"></span>**2 Ülevaade alustehnoloogiate arengust ja hetkeseisust**

Käesolevas peatükis selgitatakse 4G ja 5G võrkude põhifunktsioone, erinevusi, omadusi. Tutvustatakse kaugjuhitavate autode kontseptsiooni, nende sõiduplaneerimise vajadust ja väljakutseid, et luua alus tööle.

### <span id="page-12-1"></span>**2.1 4G ja 5G võrkude ülevaade ja andmeedastuskiirused**

Järgnevad alapeatükid annavad ülevaate käesolevas lõputöös vaatluse alla võetud mobiilivõrkude tehnoloogiatest.

#### <span id="page-12-2"></span>**2.1.1 4G tehnoloogia**

4G LTE (neljanda põlvkonna mobiilsidevõrgu standard *Long-Term Evolution*) on praegu kõige laialdasemalt kasutatav mobiilsidevõrgu tehnoloogia, mis pakub head andmesideühendust ja võimaldab internetiühendust erinevatele seadmetele, sealhulgas arvutitele ja nutiseadmetele. Seda tehnoloogiat kasutab maailmas 8 miljardist inimesest umbes 6 miljardit [1].

4G võimaldab mitte ainult andmeside edastamist vaid ka teostada kõnesid ja see on oluline alus paljudele rakendustele ja teenustele, sealhulgas veebilehitsemiseks, videokõnedeks, voogesituseks ja palju muud. [2]

Kuigi 4G on endiselt domineeriv mobiilsidevõrgu tehnoloogia, võetakse järgmise generatsiooni tehnoloogiat järk-järgult kasutusele.

#### <span id="page-12-3"></span>**2.1.2 5G tehnoloogia**

Viienda generatsiooni juhtmevaba tehnoloogia, tuntud kui 5G on uus tehnoloogiline areng selles valdkonnas. Selle tehnoloogia eesmärk on suurendada hetke 4G tehnoloogia teoreetilist tippkiirust 1 Gbps (gigabitti sekundi kohta) kuni 20 Gbps'ni ning samuti tugevdada võrgu üldist võimsust. [3]

On oluline märkida, et tegelikud andmesidekiirused, mida kasutajad kogevad, võivad oleneda paljudest teguritest. Nii 5G kui ka 4G tehnoloogia puhul tegurid näiteks nagu võrgu võimekus, kasutajate arv, kasutaja enda seade. [4]

Käesoleva töö kirjutamise ajal on kaks peamist tüüpi 5G võrku: iseseisev võrk (SA) ja mitteiseseisev võrk (NSA). NSA 5G võrk kasutab olemasolevat 4G võrku aluseks. SA 5G on täiesti iseseisev võrk, mis vajab tiheda katvusega raadiovõrku, et saaksid täielikult esile tulla kõik 5G kasulikud omadused [2]. Oluline on märkida, et tehnoloogia areneb pidevalt ja uued võimalused lisanduvad. Näiteks on märke juba ka 6G tulekust [5].

Saabunud 5G pole aga mitte üksnes järgmine põlvkond vaid ka platvorm uutele teenustele nagu näiteks telemeditsiin, liitreaalsus, tehisintelligents või isesõitvad autod. Tavatarbija jaoks peaks 5G tähendama tulevikus veelgi kõrgemat andmesidekiirust ning paremat kasutajamugavust, rääkimata paremast katvusest. 5G võib ühel hetkel olla kuni paarkümmend korda kiirem kui 4G. [6]

5G eeliste hulka kuuluvad kõrge andmeedastuskiirus võrreldes eelmiste põlvkondade traadita sidesüsteemidega, madal latentsusaeg ehk viide, võime ühendada suurt hulka seadmeid ning kasutada energiatõhusaid seadmeid. [7]. Joonisel 1 on toodud välja mõned 5G kasutusvaldkonnad, kus paremal pool olevad asjad vajavad võimalikult madalat latentsust.

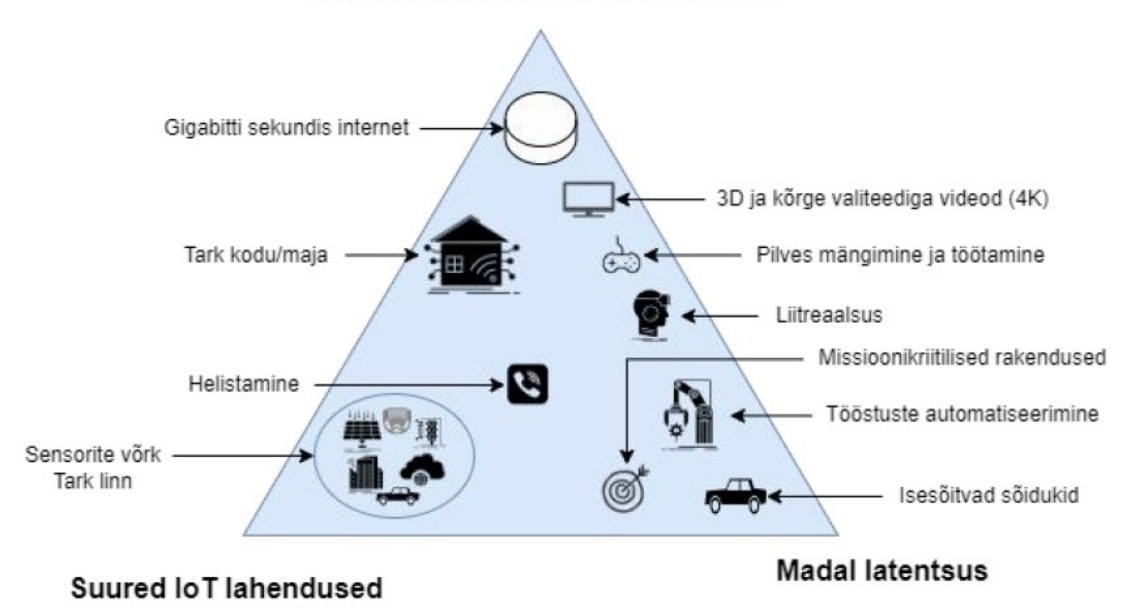

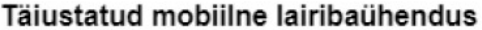

<span id="page-13-0"></span>Isejuhtivate ja kaugjuhitavate sõidukite levikut piirab praegu peamiselt kõrge latentsus ehk viiteaeg, mitte niivõrd andmeedastuskiiruse puudumine. Need autod vajavad

Joonis 1. Klassikaline 5G kolmnurk. [2]

väikeseid viiteaegu, et tagada reaalajas otsuste tegemine ja kiire reageerimine muutuvatele liiklustingimustele. [4]

5G toob ka kaasa oluliselt väiksemad viivitused andmete edastamisel, võrreldes praegu kasutatava 4G'ga. Latentsusaeg on praegustes võrkudes keskmiselt 20 ms(millisekundit), ent see peaks 5G'ga jõudma 1 ms juurde. Seega suureneb oluliselt reaktsioonikiirus, mis on väga oluline näiteks liitreaalsuse puhul või ka isesõitvate autode jaoks, mis hakkavad omavahel suhtlema ning liiklejaid ohtudest hoiatama. [6]

<span id="page-14-0"></span>Järgnevas tabelis 1 on välja toodud mõned 4G ja 5G tehnoloogiate põhilised erinevused.

| Tehnoloogia                 | 4G                        | 5G                   |
|-----------------------------|---------------------------|----------------------|
| Keskmine andmeedastuskiirus | Umbes 20-100 Mbps         | Umbes 1-10 Gbps      |
| Töösagedus                  | 700MHz/800MHz             | 60GHz kuni 100GHz    |
| Latentsusaeg                | Umbes 20-50 millisekundit | Alla 10 millisekundi |
| Tugijaama teeninduspiirkond | 150-200 kasutajat         | Palju rohkem kui 4G  |
| Usaldusväärsus              | Madalam kui 5G            | 99%                  |

Tabel 1. Ülevaade 4G ja 5G tehnoloogiate erinevustest. [8]

Kaugjuhitavate sõidukite teekondade planeerimisel on 5G mobiilsidetehnoloogia mitmel põhjusel võrreldes 4G'ga parem:

- 5G võrgud pakuvad oluliselt suuremat andmeedastuskiirust võrreldes 4G'ga. See võimaldab reaalajas kõrgkvaliteediliste andmete kiiret edastamist ja vastuvõtmist kaugjuhitavate sõidukite jaoks. Suurem andmeedastuskiirus võimaldab kiiremat ja täpsemat teabevahetust.
- 5G võrkude latentsus on keskmiselt märgatavalt väiksem kui 4G võrkudes. See tähendab, et käsklused jõuavad sõidukini kiiremini ja vastupidi. Väiksem latentsus tõstab sõiduki reageerimiskiirust ja täpsust, aidates vältida võimalikke ohte või takistusi.
- 5G võrkudes on olemas spetsiaalsed tugitehnoloogiad nagu näiteks massiivne mitmeantenni süsteem (*massive* MIMO) ja kiirgusmustrite kujundamine (*beamforming*). Need tehnoloogiad võimaldavad paremat signaali levikut ja tugevamat signaalikvaliteeti, mis on oluline kaugjuhtavate sõidukite puhul, kus usaldusväärne ja hea signaali tugevus on hädavajalik. [9]

Kokkuvõtvalt: 5G tulekuga on võimalik veelgi parendada ja efektiivsemaks muuta mitmeid valdkondi, mis hetkel toimivad 4G ühendusega. Näiteks madalama latentsuse tõttu on võimalik rohkem kaasata autonoomseid sõidukeid liiklusesse, kuna need suudavad kiiremini reageerida. [2]

5G mobiiltehnoloogia käivitamine paljudes riikides üle maailma muudab kaugjuhtimise rakendamise suuremahuliseks. 5G võib olla selle tehnoloogia rakendamises potentsiaalne läbimurre. [10]

# <span id="page-15-0"></span>**2.2 Kaugjuhitavad autod ja nende sõidu planeerimine ja vajaduste ülevaade**

Käesolevas peatükis tutvustatakse kaugjuhitavate autode kontseptsiooni, nende sõiduplaneerimise vajadust ja väljakutseid.

Tänapäeva urbaniseerumist kogevad linnad ja asulad, mis hõlmavad ka kitsamaid maapiirkondi, seisavad silmitsi transpordi- ja logistikaprobleemidega. Nende väljakutsete hulka kuuluvad liiklusummikud, liiklusõnnetused, ebaefektiivne sõidukipargi haldamine/parkimine ning mitmed teised sarnased probleemid. Kindlasti on linnade jaoks oluline luua paremad tingimused ja suurendada kiirust, et tagada kaupade ja teenuste kiirem ja efektiivsem kohaletoimetamine. [11]

Automatiseeritud sõidukite arendamisel on viimastel aastatel tehtud olulisi edusamme erinevates valdkondades. Kaugjuhtimise oluline aspekt on andmesideühendus, mis on loodud kaugjuhtimisjaama ja sõiduki vahel. [10]

Järgneval joonisel 2 on näidatud kaugjuhtimise tugiarhitektuuri. Selle süsteemi erinevad komponendid nagu andurid, aktuaatorid ja kaamerad, on mõeldud sõiduki kiiruse, roolirattanurkade ja pidurite asendi mõõtmiseks ning nende juhtimiseks. Aktuaatorid on seadmed või komponendid, mis teisendavad sisendsignaale või energiat füüsilisteks liikumisteks, jõuks või muudeks tegevusteks. OBU tähistab kaugjuhitavate autode kontekstis *On-Board Unit* ehk eesti keeles pardaseade. See on autodele paigaldatav elektrooniline seade, mis võimaldab autol olla ühenduses kaugjuhtimissüsteemiga. See on üks võtmekomponente kaugjuhitavate autode süsteemis, kuna vastutab teabe kogumise, töötlemise ja edastamise eest. Kaamerad paigaldatud igale sõiduki küljele, et

oleks tagatud 360 vaateväli (eesmine, tagumine, parem ja vasak). Telemeetriaandmed video (heli) ja muud, saadetakse kaugjuhtimiskeskusesse (*Remote Operation Centre -* ROC), kus inimoperaatoritele loodud liideste abil saadakse seda töödelda. Kõik andurid, kaamerad ja aktuaatorid on integreeritud pardaseadmesse, et koguda ja töödelda keskkonna ja tegevuste kohta käivaid andmeid ning teha need aktuaatoritele arusaadavas vormingus kättesaadavaks. Enne andmete saatmist aktuaatoritele töödeldakse neid kaugjuhtimiskeskuse väravas või läbilaskepunkt (ROC-GW), mis toimib vahendajana sõiduki ja kaugjuhtimiskeskuse vahel. [12]

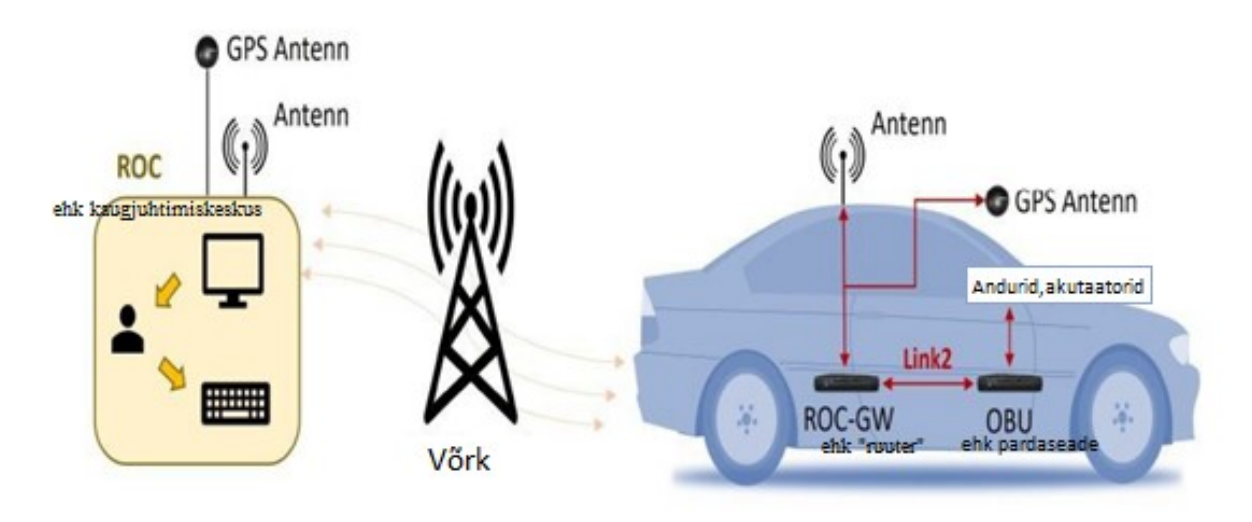

Joonis 2. Kaugjuhtimise tugiarhitektuuri ülevaade. [12]

<span id="page-16-0"></span>Juhi eemaldamisega sõidukist saab sõidukid märkimisväärse osa ajast seisma jätta, seega saab operaatoreid palju efektiivsemalt kasutada, kui nad juhivad järjest mitut sõidukit. Sarnaselt võiks kaugjuhtimine pakkuda lahendust kaugveoautode puhul, kus praegune veokiijuhtide puudus sunnib logistikat leidma uusi võimalusi probleemi lahendamiseks. Näiteks mitu kaugjuhti võivad järjestikku võtta kontrolli üle ühest veokist, ilma et peaks arvestama normaalseid seaduslikke juhtimis- ja puhkeaegu, mis kaasnevad tavaliselt ühe juhi ja ühe veoki puhul. Kaugjuhtimisega saab veoki kontrolli lihtsalt üle anda teisele kaugjuhile pärast esimese juhi sõiduaja piiri saavutamist, selliselt et veok saab liikuda edasi. See võiks isegi laieneda veokite rivi moodustamisele, kus mitu veokit järgnevad üksteisele automaatselt, juhindudes esimese veoki tegevusest. Kaugjuhtimine võib selles kontekstis olla kasulik, kuna operaatorid saavad kontrollida kogu veokite kolonni üle ühest kesksest asukohast, minimeerides seeläbi vajadust rohkemate veokijuhtide järele. [10]

Kaugjuhtimine ei pruugi olla pikaajaline lahendus vaid pigem üleminekuperioodi võimalus, kuni automatiseeritud sõidukid arenevad piisavalt täiuslikuks, et toime tulla kõigi võimalike sõidutingimustega. Selle aja jooksul võib see olla oluline sild, mis aitab ületada automatiseeritud sõidukite praeguseid piiranguid. [10]

Kokkuvõtvalt võib öelda, et kaugjuhtimine pakub mitmeid eeliseid automatiseeritud sõidukite valdkonnas. See võimaldab operaatoritel kontrolli üle võtta keerulistel teedel või ootamatutes olukordades, parandades seeläbi ohutust ja usaldust automatiseeritud sõidukite vastu. Kuigi kaugjuhtimine võib olla ajutine lahendus, on see oluline samm automatiseeritud sõidukite arengus. [10]

# <span id="page-18-0"></span>**3 Metoodika**

Käesolev bakalaureusetöö keskendub olulistele teguritele nagu andmeedastuskiirus ja latentsus ning nende mõju kaugjuhitavate sõidukite juhtimisele ja teekonna optimeerimisele. Töö hõlmab järgmisi samme: nõuete välja selgitamine ja kirjanduse ülevaade, andmete kogumine ja töötlemine, prototüübi loomine levialakaardi rakenduse jaoks, andmete uurimine erinevate tegurite mõju analüüsimiseks.

- Esimeseks sammuks on välja selgitada lõputöö eesmärgid ja nõuded. Mis hõlmab sarnaste uurimuste ja kirjanduse ülevaadet, et mõista varasemaid lähenemisviise ja tehtud uuringuid andmeedastuskiiruste kaardistamisel ja võrdlemisel kaugjuhitavate autode sõitude planeerimiseks.
- Seejärel tuleb koguda ja töödelda andmeid/logisid, mis näitavad andmeside tugevust, latentsust ja kvaliteeti erinevates piirkondades. Kasutades kaugjuhtivaid autosid, mis sõites salvestavad andmeside parameetreid erinevates asukohtades. Need on primaarsed andmed ehk plaan mõõtmiste teel koguda. Probleem on see, et varasemalt kogutud logid on väga puudulikud ja ei saa neid kahjuks kasutada. Kvaliteetseid logisid tuleks koguda nii palju kui võimalik. Logide hoiustamiseks on tarvilik keskne andmebaasilahendus.
- Järgmiseks, et saada analüüsida kogutud andmeid, tuleb luua prototüüp levialakaardi rakendusest. See võimaldab visualiseerida andmeside tugevusi/latentsust erinevates piirkondades. Selle põhjal saaks teha edasisi analüüse.
- Prototüübi loomise käigus võrreldakse erinevate tarkvarade näiteks *Leaflet*, *Google Maps*, *Mapline* võimalusi. Andmete analüüsimise baastarkvarana on võimalik kasutada erinevaid visualiseerimise tööriistu ja oluline on leida sobivaim lahendus ettevõtte vajadustele.
- Seejärel loodud kaardirakenduse abil analüüsida kogutud andmeid, et saada aru, mis on halva levi põhjuseks erinevates piirkondades. Selleks uurida andmete seoseid erinevate teguritega nagu ilmastikutingimused näiteks lumi/vihm, võrgukoormus suurüritustel, tugimastide vähesus. Analüüs aitab mõista, millised

tegurid mõjutavad andmeside tugevust ja kvaliteeti erinevates piirkondades. See aitaks võimalikele andmeside kvaliteedi kõikumistele ennetavalt reageerida.

# <span id="page-20-0"></span>**4 Kaardiandmete hankimine ja töötlemine**

Andmete kogumine ja andmebaasi loomine on olulised sammud logide tõhusaks haldamiseks ning kaardistamise ja analüüsi võimaldamiseks. Selles peatükis keskendutakse nendele protsessidele ja uuritakse erinevaid võimalusi andmebaasi loomiseks logifailidest.

#### <span id="page-20-1"></span>**4.1 Andmete kasutamine kaardistamiseks**

Kaugjuhtivad sõidukid koguvad sõidu logisid, mille käigus salvestatakse erinevaid andmeid, mis aitavad analüüsida sõiduki käitumist ja jälgida andmeside tugevust.

Ettevõtel on töö kirjutamise ajal umbes viis kaugjuhtimise tehnoloogiaga varustatud autot, mis sõidavad igapäevaselt liikluses. Nende eesmärk on läbida vähemalt 1000 km igakuist sõidumahtu põhiliselt Tallinna piirkonnas. Autodel on kaheksa antenni, kaheksa kaamerat ning nelja modemiga varustatus ehk 4 SIM (Subscriber Identity Module, identiteedimoodul mobiilsidevõrgus) kaarti ning igal modemil on kaks antenni. Andmete edastamiseks on kasutusel kaks erinevat operaatorit, kes täiendavad üksteist.

Alljärgnevalt on toodud mõningad väljad logifaili sisust, mida kogutakse ja salvestatakse:

- Ajatempel (*time*): Andmete logimise aeg.
- Sõiduki number.
- Kaugjuhi nimi.
- AVI-faili indeks (*avifileindex*).
- AVI-faili sünkroniseerimise aeg (*avisynctime*).
- Satelliitide arv, mis signaali vastu võtavad (*satellites*).
- Laiuskraad (*latitude*): Sõiduki geograafiline koordinaat.
- Pikkuskraad (*longitude*): Sõiduki geograafiline koordinaat.
- Sõiduki suund kraadides (*heading*).
- Sõiduki kiirus kilomeetrites tunnis (*velocity km/h*).
- Soovitud roolinurk (*desired steering angle*).
- Reaalne roolinurk (*real steering angle*).
- Soovitud gaasipedaali asend (*desired accel pedal pos*).
- Reaalne gaasipedaali asend (*real accel pedal pos*).
- Soovitud piduripedaali asend (*desired brake pedal pos*).
- Reaalne piduripedaali asend (*real brake pedal pos*).
- Esimese ja teise ruuteri signaali tugevus (*router* 1/2 SIM 1/2 RSSI (*Received Signal Strength Indicator*) ühikud dBm (*decibel-milliwatts*)).
- Esimese ja teise ruuteri signaali vastuvõtmise peamise viitesignaali võimsus (*router* 1/2 SIM 1/2 RSRP (*Reference Signal Received Power*) ühikud dBm).
- Esimese ja teise ruuteri vastuvõetava viitesignaali kvaliteedi näitaja (*router* 1/2 SIM 1/2 RSRQ (*Reference Signal Received Quality*) ühikud dB)).
- Esimese ja teise ruuteri võrguteenuse pakkuja (*router* 1/2 SIM 1/2 *net provider*).
- Kaadrisagedus esimesel ja teisel kanalil (fps 1/2).
- Viivitus esimesel ja teisel kanalil (*latency* 1/2). Aeg, mis kulub väikese andmepaketi edasi-tagasi liikumiseks
- Sõiduki juhtimise ühenduse olek (dbw *connection*).
- Juhi režiim (*driver mode*).
- Hädaolukorra režiim (SOS *mode*).
- Katkestus, kus video jääb seisma (*stall*).
- Rakenduse versioon.

Lisaks on olulised järgmised andmeväljad, millele keskendutakse edaspidi põhjalikumalt:

- Video võrgu viide (*video network roundtrip/roundtrip latency*).
- Andmeedastuskiirus mõõdetuna megabittides sekundis (*bitrate*).

Kaugjuht ei suuda ise katkestust fikseerida sõidu ajal ja eesmärk on panna sidekatkestused ja probleemsed levialad automaatselt logima. Need andmed võimaldavad jälgida signaali tugevust ja kvaliteeti erinevates geograafilistes asukohtades ning erinevate võrguteenuse pakkujate korral. Samuti on oluline salvestada ajatempel, et saaks jälgida muutusi andmeside tugevuses ja kvaliteedis ajas. Logide kogumine toimub regulaarselt 100 millisekundilise intervalliga. Oluline on tagada, et andmete kogumise seadmed näiteks ruuterid, andurid, modemid töötaks korralikult ja kõik oleks sünkroniseeritud kellaga, et ajatemplid oleksid täpsed. Sellised andmed võimaldavad luua levialakaardi, kus on näidatud erinevad andmeside tugevuste tasemed ehk leviala piirkonnad.

#### <span id="page-22-0"></span>**4.2 Andmebaasi loomine logidest**

Käesoleva lõputöö raames luuakse serveripõhine lahendus andmebaasi loomiseks logifailidest. Sellisel juhul logifailid ei asuks ainult kaugjuhtimisarvutis vaid koguneksid kesksesse serverisse. Pärast igat sõitu luuakse uus fail. Logide visualiseerimiseks kasutatakse *CircuitTools*'i programmi, mis võimaldab jälgida erinevaid parameetreid nagu näiteks *roundtrip latency'*t ehk edasi-tagasi viivitust ja paralleelselt vaadata videopilti. Siiski puudub selles nimetatud tööriistas kaart, mida saaks kasutada levialakaardina, et saada ülevaade levialast.

#### <span id="page-22-1"></span>**4.2.1 Pilveteenuste andmebaaside võrdlus**

Töös võrreldakse peamisi pilveteenuste pakkujaid, kuna kohapealne andmebaasiserver ei ole sobiv valik ettevõtte puhul. Eelduseks on, et ettevõte ei tea, milline andmebaas oleks parim ning kaalutakse kolme erinevat võimalust, kuigi ettevõte kasutab juba mõningaid teisi *Azure* teenuseid.

Kaalutud *Google Cloud (Google* pilvandmetöötluse platvorm*)*, *Microsoft* Azure (*Microsofti* pilvandmetöötluse platvorm) ja *Amazon Web Services* (*AWS ehk Amazon'*i pilvandmetöötluse platvorm) vahel, et leida ettevõttele sobiv andmebaasiteenus. 2023. aasta seisuga omab AWS ligikaudu 33%, *Microsoft Azure* 21% ja *Google Cloud* 11% turuosa maailmas. AWS pakub andmebaasiteenuseid nagu *Amazon RDS SQL* ja *Amazon DynamoDB NoSQL*, *Azure*'il on *Azure SQL* ja *Azure Cosmos* andmebaasid ning *Google Cloud* pakub *Cloud SQL* ja *Cloud Spanner* andmebaase [13].

Lahenduse valik sõltub vajadustest ja spetsiifikast. Näiteks võib *Azure* olla sobiv, kui kasutatakse palju Microsofti tarkvara. Väike veebipõhine iduettevõte, mis soovib kiiresti laieneda, võib leida *Google Cloud Platform'*i sobivaks. Kui otsitakse laia teenuste valikut ja rahvusvahelist ulatust, võib *AWS* olla õige valik. *Google Cloud* on soovitatud parima hinna eest, kuna neil on kliendisõbralikumad ja madalamad hinnad. AWS'i ja *Azure*'i hinnakujundus võib olla keerukam ja sõltuda mitmest tegurist, nõudes täiendavat abi või kogemusi [13].

Järgnevas tabelis 2 on ülevaatlik kokkuvõte kolme pilveteenuste pakkuja - *Azure,* AWS ja *Google Cloud* tugevuste ja nõrkuste võrdlemisest andmebaasi teenuste osas.

<span id="page-23-1"></span>

| Teenusepakkuja | <b>Tugevused</b>                                                     | <b>Nõrkused</b>                                                                                 |  |  |
|----------------|----------------------------------------------------------------------|-------------------------------------------------------------------------------------------------|--|--|
| Azure          | Microsofti<br>integreeritus<br>Tugev<br>ökosüsteemiga                | Mõningad teenused<br>olla<br>võivad<br>keerulised kasutada ja hinnakujundus<br>võib olla segane |  |  |
| AWS            | Laiaulatuslik<br>valik<br>teenuste<br> a <br>rahvusvaheline ulatus   | Hinnakujundus võib olla keeruline ja<br>vajab põhjalikumat mõistmist                            |  |  |
| Google Cloud   | Kliendisõbralikumad hinnad<br>võrreldes<br>teiste teenusepakkujatega | Andmebaasiteenuste valik võib olla<br>piiratud võrreldes AWS ja Azure'i<br>valikutega           |  |  |

Tabel 2. *Azure,* AWS*, Google Cloud*- teenuste tugevused ja nõrkused [13].

Kõik kolm pilveteenuste pakkujat on head valikud, kuna nad pakuvad heal tasemel laia valikut andmebaasi teenuseid. Leitud, et *Microsoft Azure SQL* on ettevõttele parim valik, kuna see võimaldab maksimaalselt ära kasutada juba olemasolevat tarkvara ja integreeruda sujuvalt teiste *Azure*'i teenustega nagu *Azure Active Directory, Azure Logic Apps* ja *Azure Functions*. Samuti pakub *Azure* tugevat turvalisust, jõudlust ja skaleeruvust, mis on olulised tegurid ettevõtte andmebaasi haldamisel pilves.

#### <span id="page-23-0"></span>**4.2.2 Andmete viimine** *Azure* **SQL andmebaasi manuaalselt ja automatiseeritult**

Logifailide viimist andmebaasi on võimalik teha nii manuaalselt kui ka automatiseeritult mitmete erinevate variantide abil. Järgnevalt on mõned võimalused, kuidas seda teha:

Manuaalne meetod kasutades SSMS *(SQL Server Management Studio ehk Microsoft SQL Server'*i haldustööriist):

- Kõigepealt veenduda, et logifailid on xlsx formaadis.
- Avada SSMS ja ühenduda oma *Azure SQL* serveriga.
- Valida sihtandmebaas, kuhu andmed importida.
- Klõpsata hiirega parema nupuvajutusega andmebaasil ja valida *Tasks* (ülesanded) ja *Import Data* (andmete importimine). Tegevus kujutatud joonisel 3.

| Connect -                                                                                                    | ×₩<br>$C_{1}$ $\rightsquigarrow$                                                               |   | <b>ESELECT</b> [time<br>, [lat]                                                                                    |      |              |                                |
|----------------------------------------------------------------------------------------------------|------------------------------------------------------------------------------------------------|---|----------------------------------------------------------------------------------------------------|------|--------------|--------------------------------|
| <b>El Databases</b><br>E System Databases<br>$\blacksquare$ $\blacksquare$ Elmod<br><b>E</b> Dat<br>$\Box$ $\blacksquare$ Tab<br>$\mathbf{H}$ | <b>REBOSSORSKILL</b> Windows.net (SQL Serve<br>New Database<br>New Query<br>Script Database as | ٠ | [long]<br>.[lat deg]<br>.[lon deg]<br>. [velocity kmh<br>,[dbw latency 1 ]<br>.[dbw latency 2 ]<br>Idhu connection |      |              |                                |
| 田原目                                                                                                    | Generate Scripts                                                                               |   | ults of Mossonnes                                                                                                  |      |              |                                |
| 田 画 0                                                                                                    | Tasks                                                                                          | ٠ | Generate In-Memory OLTP Migration Checklists                                                                       |      | velocity kmh | dbw latency                    |
| 田田。                                                                                                    | Open in Management Portal                                                                      |   | Deploy Database to Microsoft Azure SQL Database                                                                    | 667  | 40           | 117                            |
| 田田。                                                                                                    | Azure Data Studio                                                                              | ٠ | Export Data-tier Application                                                                                       | 667  | 40           | 117                            |
| 田 田 日                                                                                                    |                                                                                                |   | Extract Data-tier Application                                                                                      | 667  | 40           | 117                            |
| <b>THE Viel</b>                                                                                                    | Reports                                                                                        |   |                                                                                                    | 667  | 40           | 117                            |
| 田 画 Exte                                                                                                    | Rename                                                                                         |   | Register as Data-tier Application                                                                                  | 667  | 40           | 117                            |
| E Syr                                                                                                    | Delete                                                                                         |   | Upgrade Data-tier Application                                                                                      | 6667 | 39           | 94                             |
| ⊞ ■ Pro                                                                                                    |                                                                                                |   | Delete Data-tier Application                                                                                       | 667  | 39           | 94                             |
| <b>El Security</b>                                                                                                    | Refresh                                                                                        |   | Encrypt Columns                                                                                                    |      | 39           | 94                             |
|                                                                                                    | Properties                                                                                     |   |                                                                                                    |      | 39           | 94                             |
|                                                                                                    | Integration pervices caranogs                                                                  |   | Import Flat File                                                                                                   |      | 39           | 94                             |
|                                                                                                    | 11                                                                                             |   | Import Data                                                                                                    |      | 39           | 94                             |
|                                                                                                    | 12                                                                                             |   | Export Data                                                                                                    |      | 39           | 94                             |
|                                                                                                    | 13                                                                                             |   |                                                                                                    |      | 39           | 94                             |
|                                                                                                    | 14                                                                                             |   | 3569.5<br>133254.163<br>1489,83<br>59,4916666666667<br>24.8305                                                     |      | 39           | 94<br>$\overline{\phantom{a}}$ |

Joonis 3. *SQL Server Management Studio* andmete importimine.

- <span id="page-24-0"></span>• Järgida importimise juhiseid, valides allikana *Excel*-failid ja määrata õige faili tee.
- Valida sihtandmebaasi tabel, kuhu andmed importida.
- Kohandada veergude kaardistamist vastavalt *Excel*-faili ja sihtandmebaasi tabeli struktuurile.
- Kinnitada seaded ja käivitada importimisprotsess.

Automatiseeritud meetod kasutades skriptimist ja *Azure Data Factory*'t [14]:

- *Exceli* failid laadida skriptiga *Azure* (ajastada regulaarselt töötama vastavalt vajadusele).
- Luua *Azure Data Factory* teenus ja seadistada uus andmevoog.
- Konfigureerige andmevoo allikaks *Excel*-failid.
- Valida sihtkohtana *Azure SQL Server* ja määrata sihtandmebaas ja tabel, kuhu andmed importida.
- Määrata sobivad andmeväljad ja veenduda, et andmete vorming vastab sihtandmebaasi tabeli struktuurile.
- Käivitada andmevoog, et käivitada importimisprotsess.

Need on vaid mõned näited sellest, kuidas saab logifaile viia *Azure SQL* andmebaasi. Valik sõltub eelistustest, olemasolevatest tehnoloogiatest ja süsteemide vajadustest. Oluline on tagada andmete korrektsus ja varundamine, samuti turvalisus ja andmekaitse, kui tegemist on tundlike logifailidega.

### <span id="page-25-0"></span>**5 Rakenduse prototüübi loomine**

Kogutud andmeid visualiseeritakse, analüüsitakse ja tõlgendatakse, et saada ülevaade andmesignaali tugevusest erinevates piirkondades. Seda on võimalik teha levikaardi abil. Levialakaardid on kaardid, mis näitavad konkreetseid piirkondi või alasid, kus mingi näitaja kehtib näiteks kuvatakse signaali olemasolu, andmeside kiiruseid, tugijaamade asukohtasid vms.

#### <span id="page-25-1"></span>**5.1 Rakenduse erinevad valikud**

Levialakaardi loomine on oluline protsess, mis võimaldab ettevõtetel visualiseerida ja analüüsida signaali levikut ning asukohapõhiseid andmeid. Erinevaid lahendusi tuleks kaaluda ja katsetada, et leida ettevõttele parim valik, võttes arvesse eelarvepiiranguid ja vajalikke funktsioone.

Oluliselt on kasvanud *Javascript'*il põhinevate kaardirakenduste loomise võimalused, millele saab lisada palju funktsionaalsust ning suurimad *Javascript*'il põhinevad raamistikud nagu *Google Maps, OpenLayer* ja *Leaflet* pakuvad suure arengupotentsiaaliga eeliseid, sealhulgas asjaolu, et see töötab kõikidel levinud veebilehitsejatel operatsioonisüsteemist sõltumata, võimaldades ühes keeles kirjutatud rakendustel toimida peaaegu kõikidel seadmetel ning luua kiireid ja reaalajas töötavaid süsteeme. [15]

Järgnevalt on esitatud mõned variandid, mida käesolevas töö raames kaalutud ja proovitud.

1. *Google Maps*, mis on laialdaselt tuntud ja kasutatud lahendus, mis pakub terviklikku platvormi, mis hõlmab nii kaartide aluskihte ja võimaldab luua keerukaid interaktiivseid kaarte ja rakendusi. Liidestades *Google Maps* API (*Application Programming Interface* rakenduse programmeerimise liides) oma rakendusse või veebilehele, on võimalik kasutada funktsioone nagu kaardi kuvamine, asukoha otsimine, teekonna juhised jne. On oluline arvestada, et *Google Maps* API kasutamine võib kaasa tuua kulud, kuna iga päringu eest võidakse arve esitada. Seega tuleks hinnakujundust hoolikalt kaaluda. [16]

2. *Leaflet* on populaarne ja avatud lähtekoodiga *JavaScript'*i raamistik kaardirakenduste loomiseks. See pakub lihtsat ja paindlikku viisi interaktiivsete ja dünaamiliste kaartide kuvamiseks ning nendega seotud funktsioonide lisamiseks veebilehtedele.

Leaflet on loodud selleks, et oleks lihtne kasutada ja integreerida erinevaid kaardiallikaid, nagu *OpenStreetMap*, *Mapbox*, *Google Maps*. Raamistik pakub ka mitmeid funktsioone ja tööriistu, mis võimaldab luua kohandatud kaardirakendusi vastavalt vajadustele. Järgnevalt kirjeldatud mõned *Leaflet*'i olulised omadused [17]:

- o Kaardi kuvamine, sellele asukohta määrates, suurenduse taseme ja muud seotud atribuudid. Kaarti on võimalik kuvada erinevatel taustakaartidel, kasutades erinevaid kaardiallikaid.
- o Raamistik võimaldab lisada erinevaid kihte kaardile, näiteks markerid, polügoonid (näiteks kolmnurk, nelinurk, ristkülik, ruut), jooned jne. Need kihid võivad sisaldada ka kohandatud andmeid, mis võimaldab kuvada geograafilisi objekte ja nendega seotud teavet.
- o Võimalik lisada interaktiivsust kaardile nagu klikkimis- või hiireliigutussündmused, et reageerida kasutaja tegevustele. Selle abil saab rakendustesse lisada kaardipõhist navigeerimist, infoaknaid, huvipunktide märgistamist.
- o Pakub võimalust kaarti juhtida suumides, liikudes ja pöörates. See võimaldab uurida kaardi erinevaid piirkondi ja saada ülevaade geograafilisest ruumist.
- o Võimalik kohandada kaardi kujundust, stiile ja funktsioone vastavalt vajadustele. Sealhulgas saab muuta markerite ikoonide välimust, kasutada erinevaid kaardikujundusi, lisada kohandatud infokaste.

Lisaks pakub *Leaflet* API liidest, mis võimaldab juba mõne rea koodiga luua lihtsa kaardi. Raamistiku modulaarne ülesehitus võimaldab ka kasutada või luua erinevaid lisamooduleid, kui soovitud funktsionaalsus puudub. [15]

Kaarte on võimalik kasutada nii personaalarvutitel kui ka mobiilsetel seadmetel. Selle eelisteks on väga hea dokumentatsioon, kus kõik saadaolevad komponendid on hästi grupeeritud ja ühele lehele mahutatud. Iga komponendi juures on esitatud lühikirjeldus, koodinäide kasutamisest ning selle atribuudid ja omadused.

*Leaflet* on saanud populaarseks valikuks neile, kes soovivad kiiresti ja lihtsalt lisada dünaamilisi kaarte oma veebilehtedele või rakendustele. Selle lihtne kasutamine, lai tugi ja laiendatavus teevad sellest võimsa tööriista kaardirakenduste arendamiseks.

3. *Mapline* on tööriist, mis võimaldab valmislahendusena luua levialakaarte ja teha erinevaid geograafilisi analüüse. *Mapline* pakub mitmeid funktsioone, mis aitavad luua levialakaarte [18]:

- o Võimalik importida piirkondade andmeid CSV- või *Excel'*i failidest. Näiteks andmed sisaldavad geograafilisi koordinaate või aadresse, mida *Mapline* kasutab piirkondade piiride joonistamiseks kaardile.
- o Võimalik kohandada piirkondade välimust, valides näiteks erinevaid värve, täitevärve, piirjooni. See võimaldab visuaalselt eristada erinevaid alasid vastavalt nende omadustele.
- o Pakub mitmeid tööriistu ja võimalusi leviala analüüsimiseks. Näiteks arvutada piirkondade pindala, ühendada või lõigata erinevaid piirkondi, luua klastreid vastavalt piirkondade omadustele.
- o Võimaldab lisada andmetega seotud infot kaardile. Näiteks kasutada markereid, värvi gradiente, märgiseid, et näidata täiendavat teavet näiteks klientide arvu, demograafilisi andmeid, andmeside tugevusi.
- o Võimaldab jagada oma levialakaarte teistega, kasutades linki, sisseehitatud vidinaid või eksportides neid erinevateks vorminguteks. See võimaldab koostööd meeskondade vahel.

*Mapline* on kasulik tööriist neile, kes soovivad visualiseerida ja analüüsida oma tegevuspiirkondi või muud geograafilist teavet. See annab võimaluse paremini mõista ja planeerida oma tegevusi, võttes arvesse geograafilisi tegureid. Aga miinus on, et selle hinnakujundus on keeruline ja vajab põhjalikumat mõistmist.

Lisaks on veel mitmeid teisi teenuseid ja tööriistu, mida tasuks kaaluda vastavalt vajadustele.

### <span id="page-27-0"></span>**5.2 Levialakaardi rakenduse loomine**

Levialakaart on hea vahend andmete kuvamiseks. On erinevaid viise, kuidas saab andmeid kuvada ning peamised meetodid on tiheduspõhine või kaalutud kuvamine.

Tiheduspõhine kuvamine tähendab, et punktide intensiivsus mõjutab värvide erksust levialakaardil. Mida tihedamalt on punktid paigutatud, seda erksam on nende värv. See võib olla kasulik näiteks logide analüüsimisel, kus saab vaadelda, kui palju logisid on teatud koordinaatidel.

Teine võimalus on kaalutud kuvamine, kus punktidel on lisaks kogusele omistatud ka mingi väärtus. Näiteks võib see väärtus näidata andmeside tugevust või mõnda muud omadust. Selline lähenemine võimaldab sügavamat analüüsi ja täpsemat visualiseerimist.

Levialakaardi loomiseks üks võimalus kasutada *Leaflet JavaScript*'i teeki. See pakub suurepärast visuaalset esitlust andmete kuvamiseks ning on vabavaraline ja kiire, mis muudab selle veelgi atraktiivsemaks. Lisaks on *Leaflet*'il palju dokumentatsiooni [17] saadaval, mis aitab alustada ja rakendust edasi arendada.

Järgneval joonisel 4 on märgistatud testpunkt, punane värv märgistab tugevamat ja sinine värv nõrgema kaaluga väärtust.

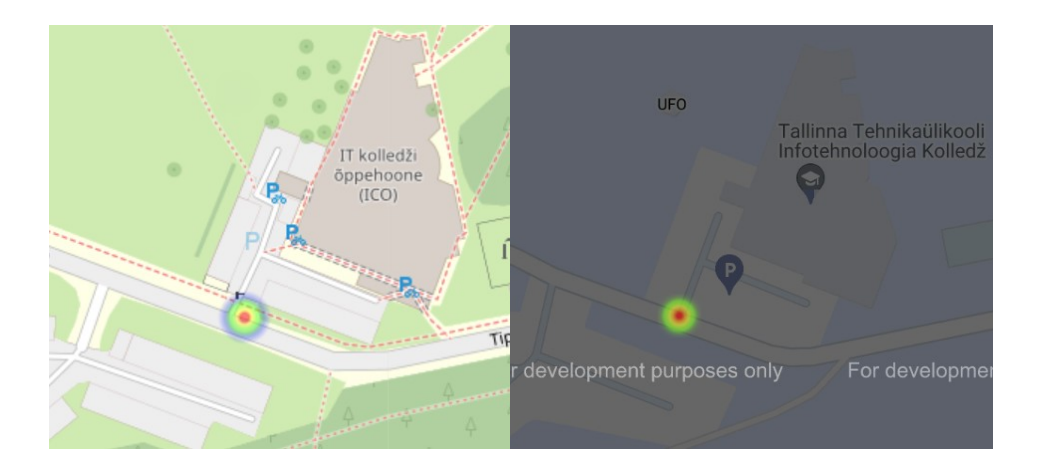

Joonis 4. Näidispunktide võrdlus *Leaflet* (vasakul) ja *Google Maps* (paremal).

<span id="page-28-0"></span>*Leaflet*'i parameeter *radius* määrab punktide raadiuse suuruse pikslites, mõjutades nende ulatust kaardil. Parameeter *maxOpacity* määrab punktide maksimaalse läbipaistvuse, võimaldades kaardi tausta osaliselt näha. *Gradient* parameetri abil saab määrata värvide ja intensiivsuste skaala, mis selgelt visualiseerib andmete muutumist. Selliseid parameetrite tugevusi on võimalik kaardil jooksvalt reguleerida nagu järgneval joonisel 5 näha.

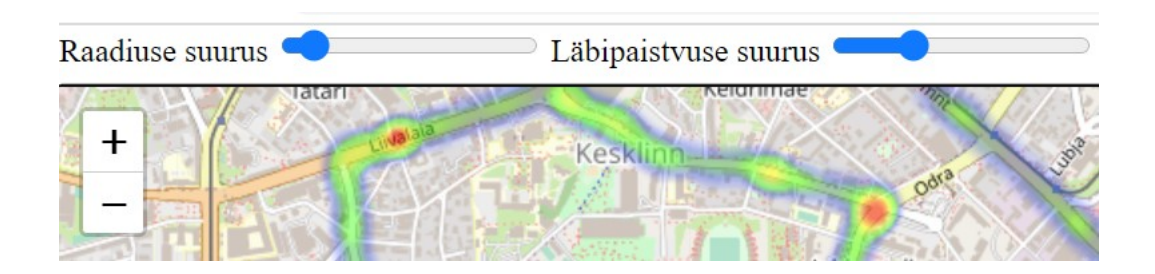

Joonis 5. Funktsionaalsuse lisamine.

<span id="page-29-0"></span>Järgneval joonisel 6 on näha suurema kaaluga väärtusi ehk problemaatilisi alasid punasena. Tervik *Leaflet*'i koodinäidis on lisas 2, joonisel 1.

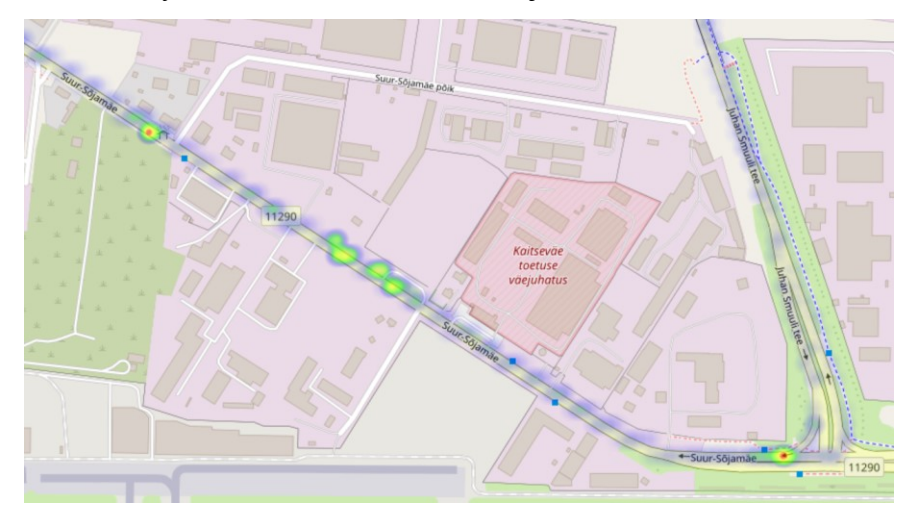

Joonis 6. *Leaflet* kuvamas probleemseid alasid.

<span id="page-29-1"></span>Teine võimalus on kasutada *Google Maps*'i, mis pakub lisaks kaardialuskihtidele ka laia valikut täiendavaid funktsioone ja teenuseid, mis lähevad kaugemale lihtsast kaartide vaatamisest. Siiski *Google*'i dokumentatsioon [19] võib olla mõnevõrra keerulisem võrreldes *Leaflet*'iga.

*Google Maps*'il on parameeter *dissipating* ehk hõljuvus. See on omadus, mis määrab, kas kihil on hõljumise efekt või mitte. See tähendab, et andmete intensiivsus hajub ja hõljub üle kaardi, luues sujuvama ülemineku alade vahel. See annab visuaalselt meeldivama ja pehmema levialakaardi efekti. Joonisel 7 *Google Maps*'i kuvamas suurema kaaluga väärtusi ehk probleemseid alasid.

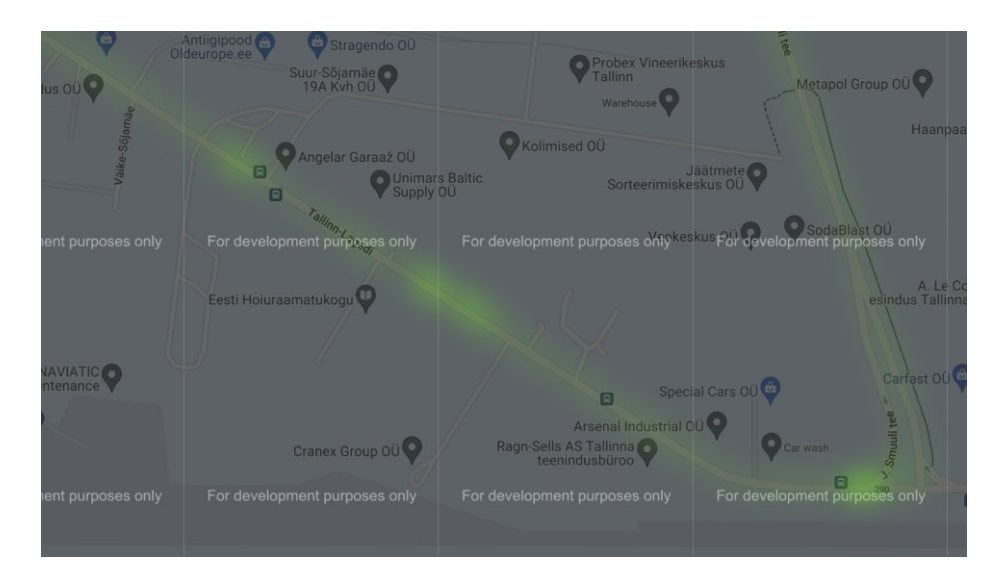

Joonis 7. *Google Maps* kuvamas probleemseid alasid.

<span id="page-30-1"></span>Tervik *Google Maps'*i koodinäidis on lisas 3, joonisel 2.

On oluline märkida, et nende parameetrite abil saab kohandada levialakaardi visuaalset esitust vastavalt konkreetsele kasutusele ja eelistustele. Soovitav on katsetada erinevaid seadistusi, et saavutada soovitud tulemus ja parem arusaamine andmete jaotumisest kaardil.

#### <span id="page-30-0"></span>**5.3 Rakenduse ja andmebaasi vaheline liides**

Azure *Functions* rakendus on loodud selleks, et hõlbustada suhtlust andmebaasiga. See pakub mugavat viisi andmebaasiühenduse haldamiseks ja skaleerimiseks. Selleks, et luua otseühendus *Azure SQL* andmebaasiga REST API (*Representational State Transfer*) kaudu, on vaja luua serveripoolne komponent (joonis 8). See komponent ühendub andmebaasi serveriga ja võimaldab kaardirakendusel päringute tegemist.

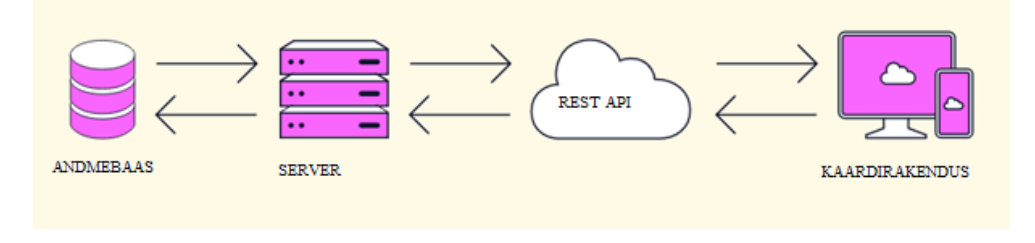

Joonis 8. *Azure Functions* REST API liides. [20]

<span id="page-30-2"></span>Rakenduse ja andmebaasi vaheline liides on loodud *Azure Functions*'i abil, mis võimaldab andmete kättesaamist andmebaasist. Selleks ühendub *Azure Functions Azure SQL* andmebaasiga ning tagastab rakendusele päringutele vastavalt andmed JSON-kujul (*Javascript Object Notation* andmevahetuse formaat).

Päringu ja vastuse saamise teekond on järgnev: andmete saamiseks käivitatakse funktsioon HTTP-päringu abil, mida kaardirakendus edastab unikaalse URL'i kaudu. Seejärel funktsiooni poolt saadetakse andmebaasile SQL-päring. Kui vastus päringule on valmis, siis funktsioon tagastab soovitud andmeid JSON-vormingus. Joonisel 9 on kujutatud andmevormingut, mida andmebaas edastab kaardirakendusele.

Tervik *Azure* funktsioonikoodid (*Function*.json ja *Index*.js) on lisa 4 peatükis.

```
T
 \mathbf f"time
           ": "111111.973",
    "lat": 3563.71362,
    "long": 1479.82764,
    "video network roundtrip ": 500000,
    "video bitrate ": 200020612
 },
    "time
            ": "111111.973",
    "lat": 3563.738221,
    "long": 1479.825841,
    "video network roundtrip ": 1,
    "video bitrate ": 1
 },
```
Joonis 9. JSON-vormingus vastus andmebaasist testandmetega.

<span id="page-31-0"></span>Selline liides võimaldab rakendusel tõhusalt ja turvaliselt saada andmeid *Azure SQL* andmebaasist. *Azure Functions*'i kasutamine hõlbustab andmebaasiühenduse loomist ning tagab, et päringute tulemused saadetakse rakendusele JSON-vormingus, mis on lihtsasti töödeldav.

## <span id="page-32-0"></span>**6 Andmete analüüs ja tulemused**

Järgnev peatükk keskendub kogutud andmete analüüsimisele ja tulemuste esitlemisele. Selle peatüki eesmärk on süvendada arusaamist leviala tugevustest ja nõrkustest, uurides signaali kvaliteediga seotud tegureid ning nende mõju andmeedastusele.

Klassikalised levialakaardid, mida igaüks saab kontrollida näiteks *Nperf*i [21] veebileheküljelt, ei sobi, kuna need näitavad signaali olemasolu, mitte andmeside tugevust või kvaliteeti. Mobiilside leviala olemasolu ei võrdu alati andmete läbiminekuga ja andmeside kvaliteet sõltub paljudest faktoritest näiteks võrgu koormatusest, mastidest, maastikust, seadmete kvaliteedist ja muudest mõjudest. Sellest aga pikemalt järgnevates alapeatükkides.

### <span id="page-32-1"></span>**6.1 Andmete visualiseerimine valitud levialakaardile**

Andmeside tugevuste visualiseerimine valitud levialakaardile on oluline samm, et paremini mõista ja esitleda andmeedastuse leviala tugevusi ja nõrkusi. Selles alapeatükis keskendutakse selle protsessi kirjeldamisele ning selgitatakse, missuguseid andmeid visualiseeritakse, et saada ülevaade erinevate piirkondade andmeside kvaliteedist.

Andmeedastuse kvaliteet kaugjuhitavate autode jaoks ei ole geograafiliselt püsiv ning võib olla mõjutatud mitmetest teguritest. Seetõttu on oluline mõista nende tegurite mõju, et saaks võtta vajalikke meetmeid võimalike probleemide lahendamiseks ja sõitude sujuvamaks muutmiseks.

Kaugjuhtivad autod vajavad intensiivset andmevahetust, kuna sellest sõltub nende juhitavus ja toimimine. Seega on oluline tuvastada piirkonnad, kus andmeside tugevus on pidevalt nõrk või puudulik, et saaks planeerida optimeeritud teekondi kaugjuhitavatele autodele. Selleks kasutatakse mõõdetud andmeside tugevusi, et leida parimad võimalikud marsruudid.

Kasutatakse kahte erinevat sideoperaatorit, selleks, et võtta andmepakette sealt, kus need paremini kättesaadavad on. Käesoleva töö kirjutamise ajal kasutatakse põhiliselt 4Gvõrku, kuid toimub üleminek 5G-võrgule, kui viimane muutub levinumaks. Praegused süsteemid on optimeeritud nõrgemate andmemahtude jaoks ja esialgu on eesmärk 4G'ga hakkama saada. Sõltuvalt kvaliteedist võib video signaal tarbida sõiduki kohta 20 kuni 30 Mbit/s üleslinki andmesidevõrgus, mis moodustab märkimisväärse osa andmeside mahust. Näiteks üleslaadimiskiirus autol alla 10 Mbit/s on madal aga on ka võimalik viletsama videokvaliteediga sõita. Kasutatakse fikseeritud 30 kaadrit sekundis (FPS), et tagada sujuv videokvaliteet, isegi kui kvaliteet veidi langeb.

Piisava andmekogumise korral hakkavad kõikumised normaalsusest näitama mustrit või seost teatud teguritega. Seetõttu oleks kasulik kuvada tugevuste visualiseerimisel alad, mis on allapoole keskmise *bitrate*'i, punase värviga ning üle keskmise sinise värviga nagu järgneval joonisel 10 on võimalik näha. Et tagada suurem täpsus, on soovitatav kasutada ainult neid sissekandeid, mis on mõõdetud suurema kiirusega kui 0 km/h. Mida rohkem andmeid sõitudest kogutakse, seda olulisemaks muutub keskmiste välja filtreerimine, et saada selgem ülevaade tugevuste erinevustest erinevates piirkondades.

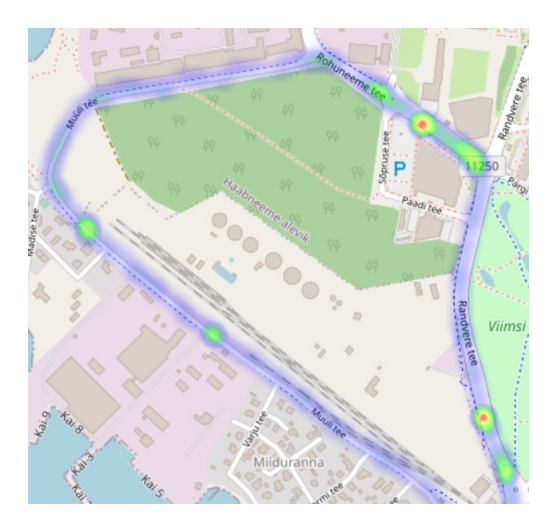

Joonis 10. Probleemsed alad punase värvusega.

<span id="page-33-0"></span>Lisaks *bitrate*'le mõõta on kasulik visualiseerida *roundtrip latency'*t ehk edasi-tagasi viivitust*,* et vaadata aega, mis kulub signaalil liikumiseks süsteemis. Oluline on märkida, et mõned katkestused ja selged asukohad võivad seda mõjutada. Kui *roundtrip latency* ületab sadat millisekundit, võib see põhjustada probleeme andmeside ülekandes.

Andmete visualiseerimine levialakaardile on oluline vahend, mis aitab paremini mõista andmeside leviala tugevusi ja nõrkusi kaugjuhitavate autode kontekstis. Selle protsessi abil saab tuvastada piirkonnad, kus andmeside võib olla probleemne ning planeerida optimeeritud teekondi.

#### <span id="page-34-0"></span>**6.2 Järeldused**

Oluline on tähelepanek ka, et halva levi põhjuseks võib olla mitte ainult välised tegurid vaid ka sisemised probleemid sõiduki riistvaras või tarkvaras. Näiteks esines viletsa kaamerapildi probleem autol, samal ajal kui teistel kõrval olevatel autodel oli kõik korras. Selgus, et probleem oli sõiduki ruuteris, kuigi väliselt ei olnud mingeid märke selle rikkest. Seda näitlikustas, et andmed liikusid halvasti ning erinevatel autodel olid erinevad andmeside kvaliteedi näitajad samas kohas ja see nõudis põhjalikku analüüsi probleemi tuvastamiseks.

Andmeedastuse kvaliteedi hindamisel ja probleemide lahendamisel on oluline võtta arvesse nii väliste kui ka sisemiste tegurite mõju. Riistvaraliste ja tarkvaraliste probleemide analüüsimine on vajalik, et tagada sujuv andmevahetus kaugjuhitavate autode vahel.

Põhilised tegurid, millest andmeside kvaliteet lühikese vaatlusaja jooksul on tõenäoliselt olnud mõjutatud:

- Asukoha tugimastide vähesus. Või näiteks palju metsa ümber.
- Suurüritused, kus teatud kellaaegadel on kogunenud palju inimesi ehk suur võrgu koormus.
- Sõiduki antennide, kaablite, juhtmestiku vilets kvaliteet.
- Seadmete ülekuumenemine ja liiga soe töötemperatuur ehk puudulik jahutussüsteem.
- Tarkvaravead või valesti seadistatud võrguseadmed, tulemüür.
- Riistvaraamortisatsioon näiteks ruuterid, modemid, graafikakaart, emaplaat.
- Elektromagnetilised häired, voolukatkestused.
- Ümbritsevad hooned või muud elemendid. Illustratsioon järgneval joonisel 11.
- Liiga külm töötemperatuur seadmetele.
- Ilmastikuolud näiteks vihm, lumesadu, äike, päikesetorm.
- Mobiilsideoperaatorite rikked või piirangud andmesidele. Näiteks võrguühenduse ajutine puudus.
- Samuti on täheldatud andmeside katkestusi mastide vahetamisel ning tsüklid nende katkestuste vahel kestnud umbes 20-30 sekundit.

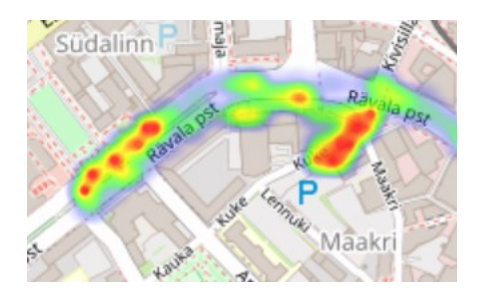

Joonis 11. Kesklinna kõrgete majade piirkond ja suurema võrgukoormuse mõju.

<span id="page-35-0"></span>Läbilaskevõime sõltuvuse mõistmine võib anda ideid probleemide lahendamiseks. Näiteks kui on teada püsivalt probleemsed kohad, siis ühe võimalusena võib kaaluda pöördumist mobiilside teenusepakkuja poole ja uurida, mida on võimalik teha teenuse parendamiseks.

Suurim väärtus kaardirakendusest tuleneb olukordadest, kui ettevõte laieneb kaugjuhitavate sõidukitega uude linna, kui tulevad tööle uued kaugjuhid või kui toimub üleminek uuele andmeside tehnoloogiale.

Kokkuvõttes aitab andmeside tugevuste visualiseerimine levialakaardile kaasa kaugjuhitavate autode sõitude tõhusamale planeerimisele ja juhtimisele, võttes arvesse andmeedastuskiiruseid.

# <span id="page-36-0"></span>**7 Kokkuvõte**

Käesoleva bakalaureusetöö eesmärk oli analüüsida andmeedastuskiiruste mõju eemalt juhitavate autode sõitudele ning luua levialakaardi prototüüp, mis aitab tuvastada nõrka või puuduvat andmesidet piirkondades. Töö teoreetilises osas uuriti kaasaegseid mobiilivõrke nagu 4G ja 5G ning kaugjuhitavate autode sõitude vajadusi. Praktilises osas töödeldi andmeid, loodi levialakaart ja analüüsiti andmeside tugevusi erinevates piirkondades.

Töö tulemusena pakutakse ettevõttele optimeeritud teekondade valikut kaugjuhitavatele autodele, võttes arvesse mõõdetud andmeside tugevusi. Lisaks sellele antakse praktilisi soovitusi sõitude planeerimise parendamiseks, tuginedes andmeedastuskiirustele ja tehnoloogiale, mis aitab tagada sujuva andmeedastuse ja parema sõidukogemuse.

Vajalike andmete kogumine tehti kaugjuhitavate autode abil aga ülejäänud töö, sealhulgas andmete töötlemine, andmebaasi loomine, rakenduse prototüübi loomine, andmete analüüs ja tulemuste väljatoomine, teostati töö autori poolt.

Kaardirakendus on ettevõtte poolt heaks kiidetud ning kasutusel. Lõputöö praktilised lahendused aitavad tulevikus tõhusamalt planeerida ja juhtida kaugjuhitavaid autosid. See omakorda aitab kaasa tuleviku transpordi väljakutsete lahendamisele ning tagab sujuvama ja turvalisema sõidukogemuse.

# <span id="page-37-0"></span>**Kasutatud kirjandus**

- [1] P. Taylor, "Number of LTE subscriptions worldwide from 2018 to 2023 (in billions)\*," 18 .01 .2023. [Võrgumaterjal]. [www] https://www.statista.com/statistics/206615/forecast-of-the-number-of-globalhspa-lte-subscriptions-up-to-2014/. [Kasutatud 03 .10 .2023].
- [2] H. Ennok, "Mobiilivõrgu testimine Raspberry Pi-ga," Bakalaureusetöö, TalTech, Tallinn, 2022. [Võrgumaterjal]. [www] https://digikogu.taltech.ee/et/Download/ba49505b-cfde-4198-a713- 56e191939a7c. [Kasutatud 03 .10 .2023].
- [3] "What Is 5G?," Cisco, 2023. [Võrgumaterjal]. [www] https://www.cisco.com/c/en/us/solutions/what-is-5g.html#~faqs. [Kasutatud 03 .10 .2023].
- [4] T. Ruuben, "TalTechi õppejõud selgitab: milliseid muutusi 5G endaga kaasa toob?," 17 .03 .2021. [Võrgumaterjal]. [www] https://digi.geenius.ee/blogi/teadus-ja-tulevik/taltechi-oppejoud-selgitabmilliseid-muutusi-5g-endaga-kaasa-toob/. [Kasutatud 20 .09 .2023].
- [5] The Times of India, "What it is; 6G speed vs 5G and more," 23 .03 .2023. [Võrgumaterjal]. [www] https://timesofindia.indiatimes.com/gadgets-news/pmmodi-unveils-6g-test-bed-what-it-is-6g-speed-vs-5g-andmore/articleshow/98929610.cms. [Kasutatud 01 .12 .2023].
- [6] G. Siniloo, "5G tuleb. Kes saavad kasu?," LHV, 12 .12 .2018. [Võrgumaterjal]. [www] https://fp.lhv.ee/news/5346761. [Kasutatud 13 .10 .2023].
- [7] K. Pikk, "Madala latensuse mõju 5G-põhise intelligentse transportsüsteemi näitel," Magistritöö, TalTech, Tallinn, 2019. [Võrgumaterjal]. [www] https://digikogu.taltech.ee/et/Download/3a454f5e-5371-47e2-a9d8- 5da5b4e80e02. [Kasutatud 03 .10 .2023].
- [8] M. Taha, "Differences between 4G and 5G technology," 05 .2017. [Võrgumaterjal]. [www] https://www.researchgate.net/figure/Differencesbetween-4G-and-5G-technology\_tbl1\_317074125. [Kasutatud 04 .10 .2023].
- [9] D. McGrath, "What is 5G Massive MIMO?," Keysight, 19 .02 .2020. [Võrgumaterjal]. [www] https://www.keysight.com/blogs/inds/2020/02/19/whatis-5g-massive-mimo. [Kasutatud 13 .11 .2023].
- [10] J. d. O. jt, "Design and Evaluation of Remote Driving Architecture on 4G and 5G Mobile Networks," Sec. Connected Mobility and Automation, 11 .01 .2022. [Võrgumaterjal]. [www] doi: https://doi.org/10.3389/ffutr.2021.801567. [Kasutatud 03 .10 .2023].
- [11] F. J. Adeyinka, "5G kaugjuhtimisega sõidukite majanduslik ja ühiskondlik kasu transpordi- ja logistikatööstuses: selle eeliste ja riskide analüüs," Magistritöö, TalTech, Tallinn, 2023. [Võrgumaterjal]. [www] https://digikogu.taltech.ee/et/Download/65a64a69-d69a-40c3-b5ea-21e9e8c4d4e1. [Kasutatud 03 .10 .2023].
- [12] G. K. jt, "Teleoperated Support for Remote Driving over 5G Mobile Communications," 2022 IEEE International Mediterranean Conference on Communications and Networking (MeditCom), Athens, Greece, 09 .2022. [Võrgumaterjal]. [www] doi: https://doi.org/10.1109/MeditCom55741.2022.9928745. [Kasutatud 03 .10 .2023].
- [13] C. Harvey, "AWS vs. Azure vs. Google Cloud," Datamation, 14 .02 .2023. [Võrgumaterjal]. [www] https://www.datamation.com/cloud/aws-vs-azure-vsgoogle-cloud/. [Kasutatud 18 .11 .2023].
- [14] Microsoft, "Create a data factory by using the Azure portal," 20 .10 .2023. [Võrgumaterjal]. [www] https://learn.microsoft.com/en-us/azure/datafactory/quickstart-create-data-factory. [Kasutatud 11 .11 .2023].
- [15] E. Roop, "Kaardirakenduse loomine Leaflet'i teegiga," 2014. [Võrgumaterjal]. [www] http://www.cs.tlu.ee/instituut/opilaste\_tood/seminari\_ja\_proseminari\_tood/2014 talv/Seminaritoo\_Elari\_Roop.pdf. [Kasutatud 25 .10 .2023].
- [16] "Google Maps Platform Documentation," Google, 2023. [Võrgumaterjal]. [www] https://developers.google.com/maps/documentation. [Kasutatud 15 .10 .2023].
- [17] V. Agafonkin, "open-source JavaScript library," Leaflet, 2023. [Võrgumaterjal]. [www] https://leafletjs.com/examples.html. [Kasutatud 20 .10 .2023].
- [18] Mapline, "Mapline mapping features," 2023. [Võrgumaterjal]. [www] https://mapline.com/features/mapping/. [Kasutatud 15 .10 .2023].
- [19] Google, "Maps JavaScript API," Google, 2023. [Võrgumaterjal]. [www] https://developers.google.com/maps/documentation/javascript/heatmaplayer. [Kasutatud 25 .10 .2023].
- [20] Codecademy Team, "What is REST?," Codecademy, 2023. [Võrgumaterjal]. [www] https://www.codecademy.com/article/what-is-rest. [Kasutatud 25 .10 .2023].
- [21] Nperf, "3G / 4G / 5G coverage map, Estonia," Nperf, 2023. [Võrgumaterjal]. [www] https://www.nperf.com/en/map/EE/-/42593.Telia/signal/. [Kasutatud 28 .11 .2023].

# <span id="page-40-0"></span>**Lisa 1 – Lihtlitsents lõputöö reprodutseerimiseks ja lõputöö üldsusele kättesaadavaks tegemiseks<sup>1</sup>**

#### Mina, Rauno Tiks

- 1. Annan Tallinna Tehnikaülikoolile tasuta loa (lihtlitsentsi) enda loodud teose "Andmeedastuskiiruste kaardistamine ja võrdlemine kaugjuhitavate autode sõitude planeerimiseks", mille juhendaja on Toomas Lepikult
	- 1.1. reprodutseerimiseks lõputöö säilitamise ja elektroonse avaldamise eesmärgil, sh Tallinna Tehnikaülikooli raamatukogu digikogusse lisamise eesmärgil kuni autoriõiguse kehtivuse tähtaja lõppemiseni;
	- 1.2. üldsusele kättesaadavaks tegemiseks Tallinna Tehnikaülikooli veebikeskkonna kaudu, sealhulgas Tallinna Tehnikaülikooli raamatukogu digikogu kaudu kuni autoriõiguse kehtivuse tähtaja lõppemiseni.
- 2. Olen teadlik, et käesoleva lihtlitsentsi punktis 1 nimetatud õigused jäävad alles ka autorile.
- 3. Kinnitan, et lihtlitsentsi andmisega ei rikuta teiste isikute intellektuaalomandi ega isikuandmete kaitse seadusest ning muudest õigusaktidest tulenevaid õigusi.

04.01.2024

<sup>1</sup> Lihtlitsents ei kehti juurdepääsupiirangu kehtivuse ajal vastavalt üliõpilase taotlusele lõputööle juurdepääsupiirangu kehtestamiseks, mis on allkirjastatud teaduskonna dekaani poolt, välja arvatud ülikooli õigus lõputööd reprodutseerida üksnes säilitamise eesmärgil. Kui lõputöö on loonud kaks või enam isikut oma ühise loomingulise tegevusega ning lõputöö kaas- või ühisautor(id) ei ole andnud lõputööd kaitsvale üliõpilasele kindlaksmääratud tähtajaks nõusolekut lõputöö reprodutseerimiseks ja avalikustamiseks vastavalt lihtlitsentsi punktidele 1.1. ja 1.2, siis lihtlitsents nimetatud tähtaja jooksul ei kehti.

# <span id="page-41-0"></span>**Lisa 2 –** *Leaflet* **koodinäidis**

```
<!DOCTYPE html>
<html lang="et">
<head>
    <base target=" top">
    <meta charset="utf-8">
    <meta name="viewport" content="width=device-width, initial-
scale=1">
    <title>Leaflet Heatmap Cell</title>
    <link rel="shortcut icon" type="image/x-icon" 
href="./favicon.ico" />
    <!-- Lisame Leafleti CSS-i lingi -->
    <link rel="stylesheet" 
href="https://unpkg.com/leaflet@1.9.3/dist/leaflet.css" 
integrity="sha256-kLaT2GOSpHechhsozzB+flnD+zUyjE2LlfWPgU04xyI=" 
crossorigin=""/>
    <!-- Lisame Leafleti JavaScripti lingid -->
    <script 
src="https://unpkg.com/leaflet@1.9.3/dist/leaflet.js" 
integrity="sha256-WBkoXOwTeyKclOHuWtc+i2uENFpDZ9YPdf5Hf+D7ewM=" 
crossorigin=""></script>
    <script src="./heatmap.min.js"></script>
    <script src="./leaflet-heatmap.js"></script>
    <style>
        html, body {
            height: 100%;
            margin: 0;
        }
        #map {
            position: absolute;
            top : 0;
            bottom : 0;
            width: 100%;
        }
    </style>
</head>
<body>
<div id="map"></div>
<script>
// Määrame Leaflet kaardi ja vaate algse asukoha koordinaadid
const map = L.max("map").setView([59.43, 24.8], 13);// Lisame OpenStreetMapi kaardikihi Leaflet kaardile
const tiles = 
L.tileLayer('https://tile.openstreetmap.org/{z}/{x}/{y}.png', {
```

```
maxZoom: 18,
    attribution: '© <a
href="http://www.openstreetmap.org/copyright">OpenStreetMap</a>'
}).addTo(map);
// Laeme andmed serverist. NB tegu ei ole õige lingiga!
fetch('https://elmoazuredb.azurewebsites.net/api/HttpTrigger1?co
de=HDQCW….')
    .then(resp => resp.json())
    .then(jsonData => {
        // Määrame maksimaalse roundtrip väärtuse
        let maxroundtrip = 5000;
        // Muudame andmete formaati vastavalt levialakaardi 
nõuetele
        const changedDataFormat = {
            max: maxroundtrip,
            data: jsonData.map(item => {
                const {
                    "lat": lat,
                    "long": long,
                    'video network roundtrip ': roundtrip
                } = item;
                return {
                    lat: parseFloat(lat) / 60,
                    lng: parseFloat(long) / 60,
                    value: parseFloat(roundtrip),
                    count : 1
                };
            })
        };
        // Määrame levialakaardi konfiguratsiooni
        var cfq = \{"radius": 13, // määrab levialakaardi punkti 
raadiuse suuruse pikslites. Mida suurem on raadius, seda suurem 
on iga punkti mõju ulatus kaardil
            "maxOpacity": 0.5, // määrab levialakaardi punktide 
maksimaalse läbipaistvuse. Väärtus 0.5 tähendab, et punktid on 
pooleldi läbipaistvad.
                       "gradient": { 0: 'blue', 0.5: 'cyan', 
0.7: 'lime', 0.9: 'yellow', 1: 'red' } // Gradient värvide ja 
intensiivsuste määramiseks
            "scaleRadius": false, // selle abil saab reguleerida 
levialakaardi punktide raadiust. Kui väärtus on "false", siis 
raadius ei muutu vastavalt kaardi suumile
```

```
"useLocalExtrema": false, // määrab, kas 
levialakaardi värviskaala ekstreemumid (minimaalne ja 
maksimaalne väärtus) arvutatakse kohapealsete andmete põhjal või 
kasutatakse eelnevalt määratud maksimum- ja miimumväärtuseid
            latField: 'lat',
            lngField: 'lng',
            valueField: 'value'
        };
        // Loome levialakaardi kihi ja seame andmed ning 
konfiguratsiooni
        var heatmapLayer = new HeatmapOverlay(cfg);
        heatmapLayer.setData(changedDataFormat);
        // Lisame levialakaardi kihi Leaflet kaardile
        map.addLayer(heatmapLayer);
        // Kuvame maksimaalse võrgukiiruse (roundtrip) konsooli
        // console.log("Maksimaalne roundtrip: ", maxroundtrip);
    });
</script>
</body>
</html>
```

```
Joonis 1. Leaflet koodinäidis.
```
# <span id="page-44-0"></span>**Lisa 3 –** *Google Maps* **koodinäidis**

```
<!DOCTYPE html>
<html lang="en">
<head>
    <br />base target=" top">
    <meta charset="utf-8">
    <meta name="viewport" content="width=device-width, initial-
scale=1">
    <title>Google Maps Heatmap Cell</title>
    <link rel="shortcut icon" type="image/x-icon" 
href="./favicon.ico" />
    <style>
        html, body {
            height: 100%;
            margin: 0;
        }
        #map {
            position: absolute;
      top : 0;
      bottom : 0;
      width: 100%;
        }
    </style>
</head>
<body>
<div id="map"></div>
<script>
    // Funktsioon initMap()
    function initMap() {
        // Luuakse uus Google Mapsi kaart, millel on zoomimise 
tase 13 ja keskpunkt koordinaatidega
        const map = new 
google.maps.Map(document.getElementById("map"), {
        zoom: 13,
        center: { lat: 59.43, lng : 24.8 },
      });
    // 'bounds_changed' kuulamine, mis käivitatakse kaardi 
piiride muutumisel
    google.maps.event.addListenerOnce(map, 'bounds_changed', 
function() {
```
// Andmete hankimiseks serverist. NB tegu ei ole õige lingiga!

```
fetch('
https://elmoazuredb.azurewebsites.net/api/HttpTrigger1?code=HDQC
W….')
        .then(resp => resp.json())
        .then(jsonData => {
          // Andmed konverteeritakse Google Mapsi punktideks, 
kasutades jsonData sisu.
          const googleMapsPoints = \frac{1}{2}sonData.map(item => {
            const {
              "lat": lat,
              "long": lng,
              'video network roundtrip ': roundtrip
            \} = item;
            // Iga andmepunkt luuakse koordinaatide ja kaalu 
abil.
            return {
              location: new google.maps.LatLng(parseFloat(lat) / 
60, parseFloat(lng) / 60),
              weight: parseFloat(roundtrip)
            };
          });
                   // Luuakse uus HeatmapLayer, kasutades 
eelnevalt loodud Google Mapsi punkte
                  var heatmap = new 
google.maps.visualization.HeatmapLayer({
                     data: googleMapsPoints,
                         dissipating : true, // Hõljumise efekt
                         radius : 35 // Levialakaardi punktide 
raadius on 
                    });
                  // HeatmapLayer läheb kaardile
                  heatmap.setMap(map);
          });
        });
    }
</script>
<script 
src="https://maps.googleapis.com/maps/api/js?callback=initMap&li
braries=visualization" defer></script>
</body>
</html>
```
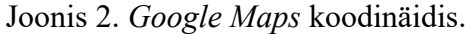

# <span id="page-46-0"></span>**Lisa 4 –** *Azure* **liidese funktsioonikoodid**

```
const sql = require('mssql');
module.exports = async function (context, req) {
    const config = \{ user: '-----------',
         password: '-----------',
        server: '-----------',
         database: '-----------',
         options: {
             encrypt: true
         }
     };
     try {
         let pool = await sql.connect(config);
         let result = await pool.request().query('SELECT [time 
], [lat], [long], [video network roundtrip ], [video bitrate ]
FROM [dbo].[ELMO] WHERE [velocity kmh] > 
0 ORDER BY [time] ASC');
         context.res = {
             body: result.recordset
         };
     } catch (err) {
         context.res = {
             status: 500,
             body: "Error connecting to the database"
         };
     }
};
```
#### Joonis 3. Index.js.

```
{
   "bindings": [
     {
       "authLevel": "function",
       "type": "httpTrigger",
       "direction": "in",
       "name": "req",
       "methods": [
         "get"
       ]
     },
     {
       "type": "http",
       "direction": "out",
      "name": "res"
     }
  ]
}
                          Joonis 4. Function.json.
```